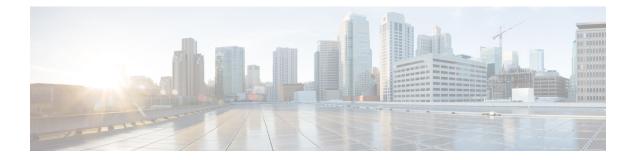

# Security Analytics and Logging (OnPrem) App Installation

Use the App Manager in Central Management to install Security Analytics and Logging (OnPrem). We recommend that you use Chrome or Firefox for your browser.

- **1.** Log in to your Manager.
- 2. From the main menu, select Configure > GLOBAL Central Management.
- 3. Click the App Manager tab.
- 4. Click Browse.
- 5. Follow the on-screen prompts to upload the app file.

Important

We support installing the app on an Manager as a standalone appliance (Manager only), or an Manager that manages a Flow Collector and Data Node(s) (Data Store). You cannot install the app on an Manager if it manages one or more Flow Collectors without managing Data Node(s).

- App Compatibility with Secure Network Analytics, on page 1
- Resource Usage, on page 3

## App Compatibility with Secure Network Analytics

When you update Secure Network Analytics, the app that is currently installed is retained; however, the app may not be compatible with the new Secure Network Analytics version. Refer to the Secure Network Analytics Apps Version Compatibility Matrix to determine which app version is supported by a particular version of Secure Network Analytics.

You can have only one version of an app installed on a Manager. Use the App Manager page to manage your installed apps. From this page you can install, update, uninstall, or view the status of an app. Refer to the following table to learn about the possible app statuses.

Since it is possible that a newer version of an app exists and is not listed in App Manager, always check to see if a newer version is available in Cisco Software Central.

#### ¢

#### Important

When you are updating to a later version of an app, simply install the newer version over the existing version. You do not need to uninstall your existing app.

#### Table 1:

| Status          | Definition                                                                                                    | Action to Take                                                                                                    |
|-----------------|----------------------------------------------------------------------------------------------------|----------------------------------------------------------------------------------------------------|
| UpToDate        | Your installed app is the most current version.                                                                                                    | No action is required.                                                                                                    |
| UpdateAvailable | You have upgraded to a new<br>version of Secure Network<br>Analytics. Your existing app is<br>supported by this version of Secure<br>Network Analytics, but a new<br>version of this app is available.                                                                                            | If you desire, go to Cisco Software<br>Central to download and install the<br>latest version (this replaces your<br>existing version).                                                                                                    |
| UpgradeRequired | You have upgraded to a new<br>version of Secure Network<br>Analytics, and your existing app is<br>not supported by the Secure<br>Network Analytics version you are<br>now using.                                                                                                    | To continue using this app, go to<br>Cisco Software Central to<br>download and install the latest<br>version (this replaces your existing<br>version).                                                                                        |
| AppNotSupported | You have upgraded to a new<br>version of Secure Network<br>Analytics. This app may no longer<br>be supported by the version of<br>Secure Network Analytics you are<br>now using. It could be that this app<br>has been deprecated or a newer<br>version of this app has not yet been<br>released. | Go to Cisco Software Central to see<br>if a new version has been released.                                                                                                    |
| NewApp          | This is a new app.                                                                                                    | If you desire, install this new app<br>using Central Manager.                                                                                                    |
| Error           | The installation, upgrade, or<br>removal process for the associated<br>app has not successfully completed.                                                                                                    | Contact Secure Network Analytics<br>Support (see the last section in this<br>document for support contact<br>information). A partial installation,<br>upgrade, or removal of this app<br>may have occurred. If so, this must<br>be corrected. |

See the Secure Network Analytics Apps Version Compatibility Matrix for more information on Secure Network Analytics App versions.

### **Resource Usage**

The Security Analytics and Logging (OnPrem) app

- · can only be deployed if your Manager
  - · does not manage any Flow Collectors, or
  - manages Flow Collectors and Data Nodes
- requires the following amount of disk space for installation:
  - /lancope 50 MB
  - /lancope/var 10 MB (Keep in mind that this disk space volume is a starting point, and consumption grows as your system accumulates more data.)
  - See the Security Analytics and Logging (On Premises): Firewall Event Integration Guide for more information on disk space recommendations for event retention.

### **Finding Disk Usage Statistics**

To find the disk usage statistics for an appliance, complete the following steps.

- **Step 1** Log in to your Manager.
- **Step 2** From the main menu, select **Configure > GLOBAL Central Management.**
- Step 3 Click the Actions menu for the appliance and choose View Appliance Statistics from the context menu.
- **Step 4** If prompted, log in to the Appliance Administration interface.
- **Step 5** Scroll down to the Disk Usage section.